## **Resource Interaction Manager dialog**

The Resource Interaction Manager dialog enables to analyze and manage the Resource Interactions data. You can edit existing Resource Interactions by adding new Resource Interaction Items, realizing or ignoring existing Resource Interactions on selected relationship, specifying producing and consuming Functions.

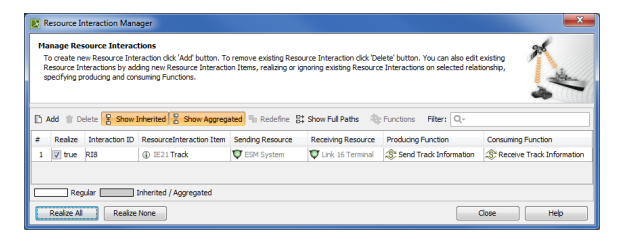

## To open the **Resource Interaction Manager** dialog

- 1. Select Resource Interface, Resource Connector, Association, Function Edge, or Resource Message in the diagram pane.
	- Unknown Attachment ?
- 2. On the smart manipulator, click **Exercise 2.** Contract and the smart contract of the smart contract of the sma The **Resource Interaction Manager** dialog opens.

## **Related procedures**

- [Creating Resource Interaction in P1 diagram](https://docs.nomagic.com/display/UPDM2P2021xR2/Creating+Resource+Interaction+in+P1+diagram)
- [Creating Resource Interaction in P2 diagram](https://docs.nomagic.com/display/UPDM2P2021xR2/Creating+Resource+Interaction+in+P2+diagram)
- [Creating P3 table](https://docs.nomagic.com/display/UPDM2P2021xR2/Creating+P3+table)
- $\bullet$ [Creating Resource Interaction in P4 Resource Functions](https://docs.nomagic.com/display/UPDM2P2021xR2/Creating+Resource+Interaction+in+P4+Resource+Functions+diagram)  [diagram](https://docs.nomagic.com/display/UPDM2P2021xR2/Creating+Resource+Interaction+in+P4+Resource+Functions+diagram)
- [Creating Resource Interaction in P6 diagram](https://docs.nomagic.com/display/UPDM2P2021xR2/Creating+Resource+Interaction+in+P6+diagram)
- $\bullet$ [Creating Resource Interaction in SvcV-1 diagram](http://docs.nomagic.com/display/UPDMP/Creating+Resource+Interaction+in+SvcV-1+diagram)
- [Creating Resource Interaction in SvcV-2 diagram](http://docs.nomagic.com/display/UPDMP/Creating+Resource+Interaction+in+SvcV-2+diagram)
- [Creating Resource Interaction in SvcV-4 Service](http://docs.nomagic.com/display/UPDMP/Creating+Resource+Interaction+in+SvcV-4+Service+Functionality+Description)
- [Functionality Description](http://docs.nomagic.com/display/UPDMP/Creating+Resource+Interaction+in+SvcV-4+Service+Functionality+Description) [Creating Resource Interaction in SvcV-10c diagram](http://docs.nomagic.com/display/UPDMP/Creating+Resource+Interaction+in+SvcV-10c+diagram)
- 
- [Creating Resource Interaction in SV-1 diagram](http://docs.nomagic.com/display/UPDMP/Creating+Resource+Interaction+in+SV-1+diagram)
- [Creating Resource Interaction in SV-1 Internal diagram](http://docs.nomagic.com/display/UPDMP/Creating+Resource+Interaction+in+SV-1+Internal+diagram) • [Creating Resource Interaction in SV-2 Internal diagram](http://docs.nomagic.com/display/UPDMP/Creating+Resource+Interaction+in+SV-2+Internal+diagram)
- 
- [Creating Resource Interaction in SV-2 diagram](http://docs.nomagic.com/display/UPDMP/Creating+Resource+Interaction+in+SV-2+diagram)  $\bullet$ [Creating Resource Interaction in SV-4 Systems](http://docs.nomagic.com/display/UPDMP/Creating+Resource+Interaction+in+SV-4+Systems+Functionality+Description+diagram)
- [Functionality Description diagram](http://docs.nomagic.com/display/UPDMP/Creating+Resource+Interaction+in+SV-4+Systems+Functionality+Description+diagram)
- [Creating Resource Interaction in SV-10c diagram](http://docs.nomagic.com/display/UPDMP/Creating+Resource+Interaction+in+SV-10c+diagram)
- $\bullet$ [Realized Resource Interaction wizard](https://docs.nomagic.com/display/UPDM2P2021xR2/Realized+Resource+Interaction+wizard)